# **GRU CCPC - Liaison Elissar User Story**

# **Objectifs**

La liaison de la GRU avec la solution de portage repas Elissar doit permettre à l'usager d'effectuer directement et de manière transparente depuis la GRU les actions suivantes :

- I. Se connecter au service repas via la fédération d'identité (l'inscription est effectuée manuellement par les agents directement depuis le logiciel Elissar). Permettre à un ayant droit de commander pour quelqu(es)'un(s)
- II. Voir ses commandes et les gérer :
	- modifier menu
	- annuler
- III. Faire une commande exceptionnelle

## **I. Connexion au service repas**

Le préambule indispensable est qu'il ait un compte au sein de la GRU.

La connexion entre les deux services est proposée au sein du tableau de bord de l'usager. L'usager peut lier ou délier les deux services.

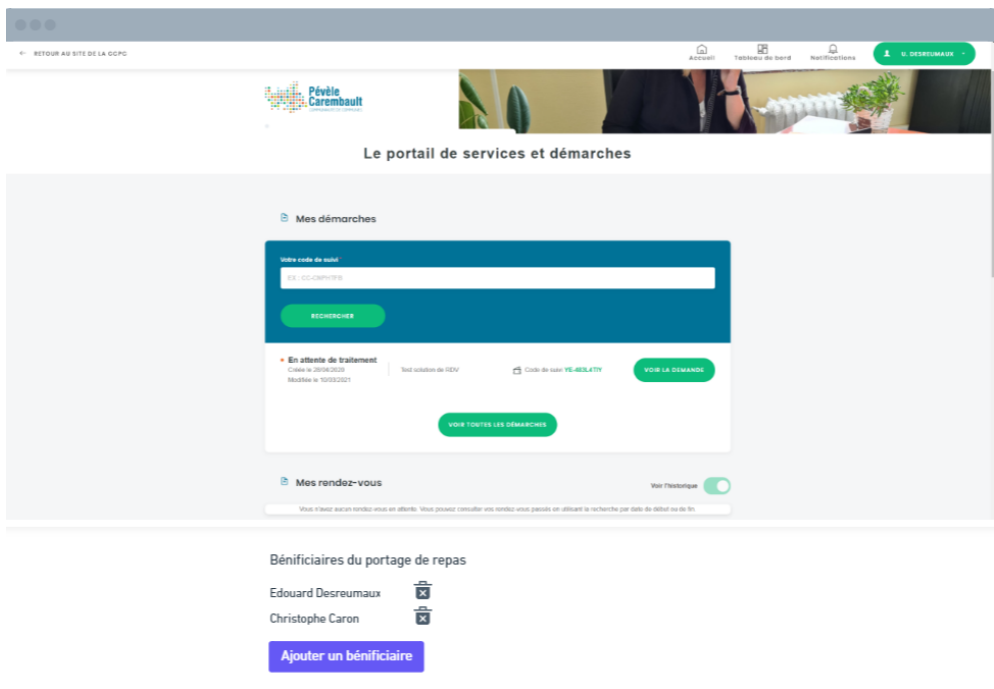

Il existe 3 cas de figure :

- 1. Le nom, prénom et mail du compte GRU sont les mêmes que ceux inscrits dans Elissar, alors les deux services sont automatiquement liés lors de la création du compte.
- 2. La connexion ne peut pas se faire de manière automatique, l'usager ou aidant remplit son Nom, Prénom et Adresse mail. Un mail lui est envoyé (sur l'adresse inscrite) lui demandant de confirmer la liaison entre la GRU et le portage repas.
- 3. L'usager ou aidant n'est pas reconnu => il doit entrer un code qui lui aura été fourni par la CCPC (uniquement à la première connexion) => message de succès "Vous avez été connecté avec succès" => Il accède au service automatiquement lors de ses prochaines connexion

## A trancher par la CCPC : Demandons-nous une confirmation de la liaison par mail ?

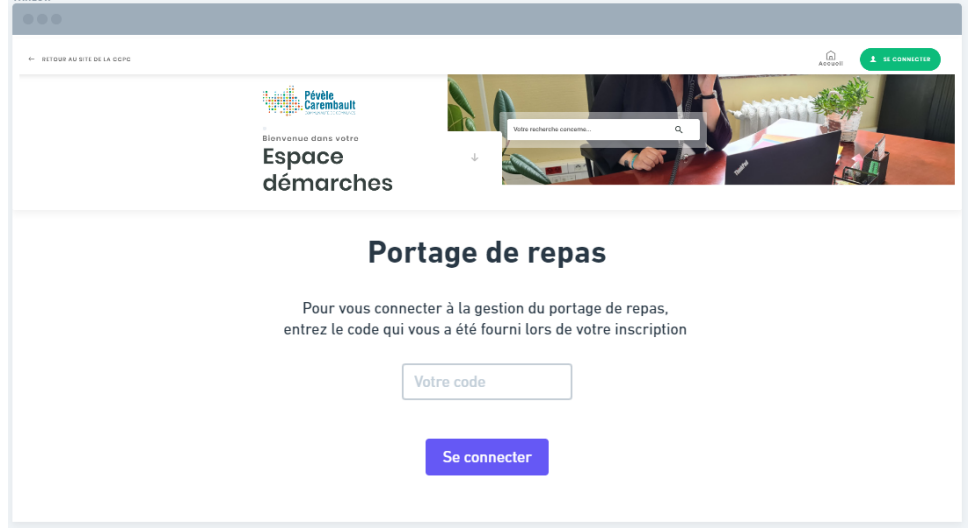

Le webmaster CCPC disposera d'un encart de texte administrable pour spécifier les modalités type "Appeler le CCAS pour obtenir votre identifiant portail". Le CCAS fait parvenir par courrier ou email l'identifiant portail.

#### **Cas de l'aidant (cad "personne liée" dans Elissar)**

Il faudra définir les catégories de personnes liées qui ont effectivement le droit de gestion

L'aidant peut ajouter un ou plusieurs bénéficiaires via son tableau de bord :

- soit automatiquement si son compte est reconnue au sein d'Elissar
- soit via un code fourni par la CCPC

Il peut supprimer des bénéficiaires

## **II. Commande de repas**

L'usager ou aidant accède au portage repas via une entrée spécifique (emplacement à définir par la CCPC : tableau de bord ou entrée sur HP ?)).

L'usager ou l'aidant voit une vue mensuelle avec l'ensemble des jours du mois  $\frac{\partial}{\partial x} + \frac{\partial}{\partial y}$ Les jours non ouverts à la réservation sont grisés.

Les jours sont divisés en repas midi et soir (à confirmer).

Pour chaque midi ou soir :

- l'usager voit le menu (défini par défaut lors de son inscription) et peut le modifier  $(minimum X hours avant)$  => pop up bouton radio + bouton confirmer ou annuler
- L'usager peut annuler son repas  $(\text{minimum X}$  heures avant) => message de demande de confirmation

*Cas particulier des jours fériés :*

*L'usager ne peut modifier ou annuler son repas minimum X heures avant*

# **Cas de l'aidant**

> L'aidant n'est l'aidant que d'une personne : il arrive sur la gestion de la personne automatiquement

> L'aidant est l'aidant de plusieurs personnes : via une liste déroulante il choisit la personne concernée et peut changer de manière dynamique l'espace de gestion (wireframe ci dessous)

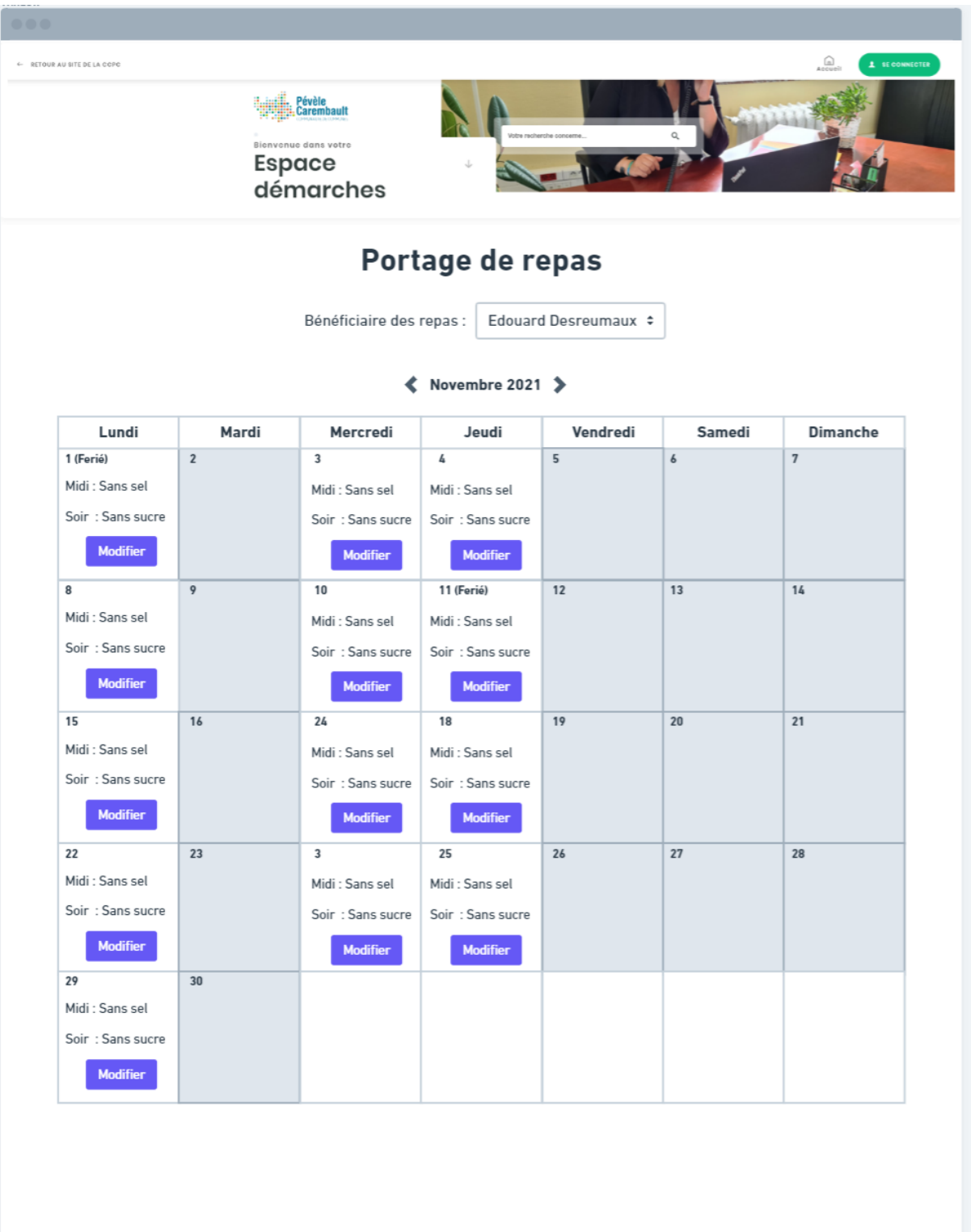

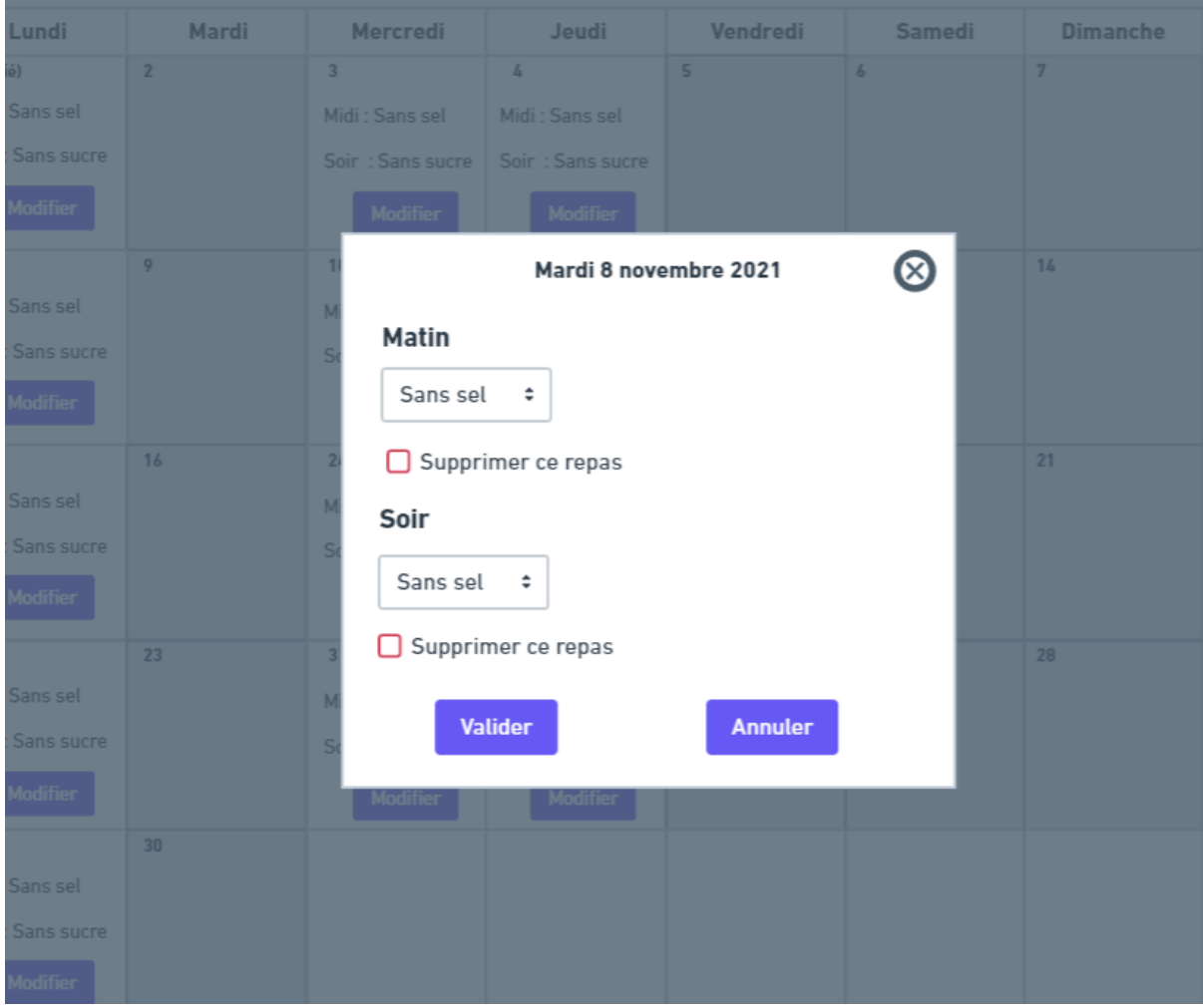

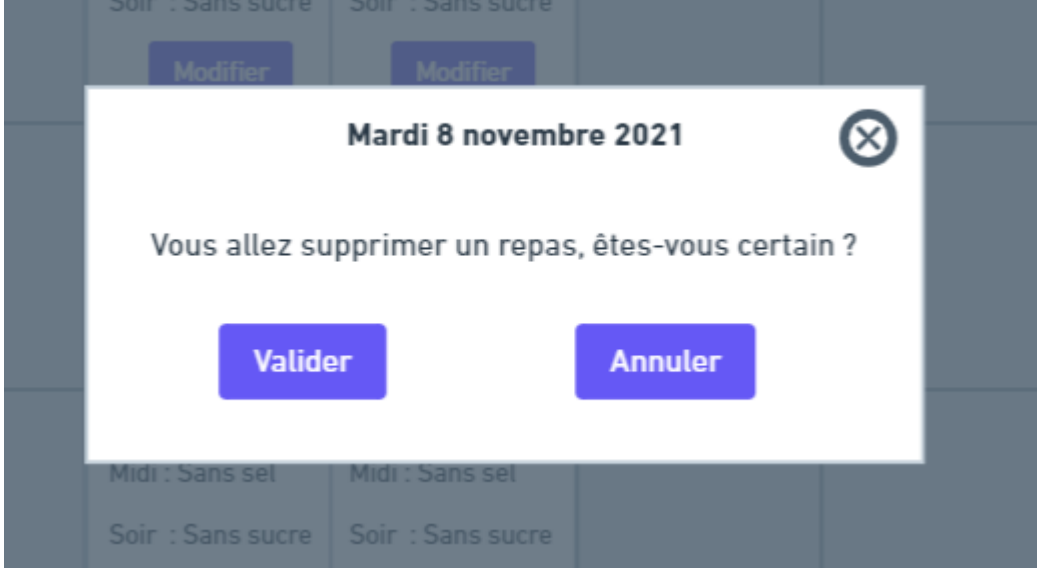

# **III. Commande de repas exceptionnelle**

Lien vers un formulaire de la GRU => l'agent rentre la demande manuellement dans Elissar => Le repas apparaît dans l'espace de gestion de l'usager